Escrito por César Poyatos Domingo, 20 de Julio de 2008 13:01

Descubre el FLV Playback, componente que reproduce archivos de vídeo flv de forma progresiva (streaming).

Una de las principales aplicaciones de la versión de Flash 8 y superiores es el **FLV Playback**, componente que reproduce archivos de vídeo flv de forma progresiva (streaming).

El **streaming** es una técnica que permite reproducir archivos multimedia sin necesidad de descargarlos previamente al disco duro local. Funciona como si fuera un embudo:

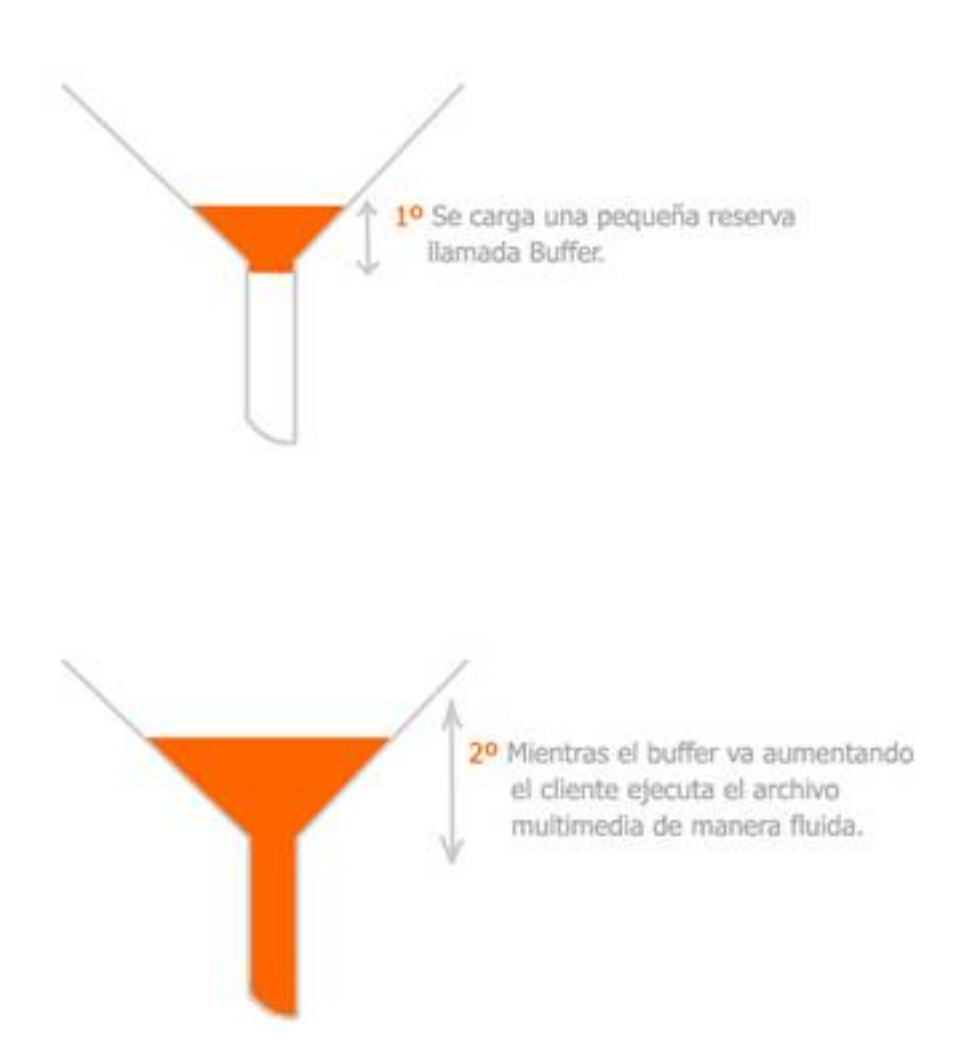

# **CÓMO CONFIGURAR EL REPRODUCTOR FLV PLAYBACK**

Abrimos un nuevo archivo pulsando **Archivo > Nuevo** o **Ctrl. + N**. seleccionamos Documento de flash y pulsamos **Aceptar**.

Escrito por César Poyatos Domingo, 20 de Julio de 2008 13:01

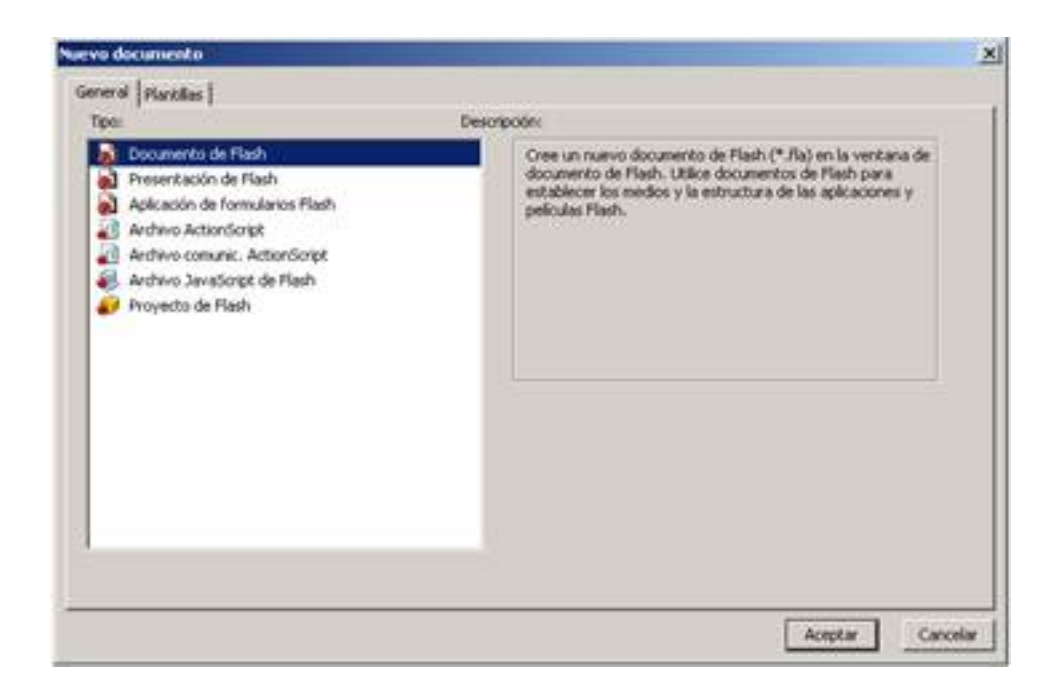

Modificamos las propiedades del documento **Modificar > Documento**, cambiamos las dimensiones a 340px de anchura y 300px de altura para su posterior publicación en blogs, y pulsamos **Aceptar**

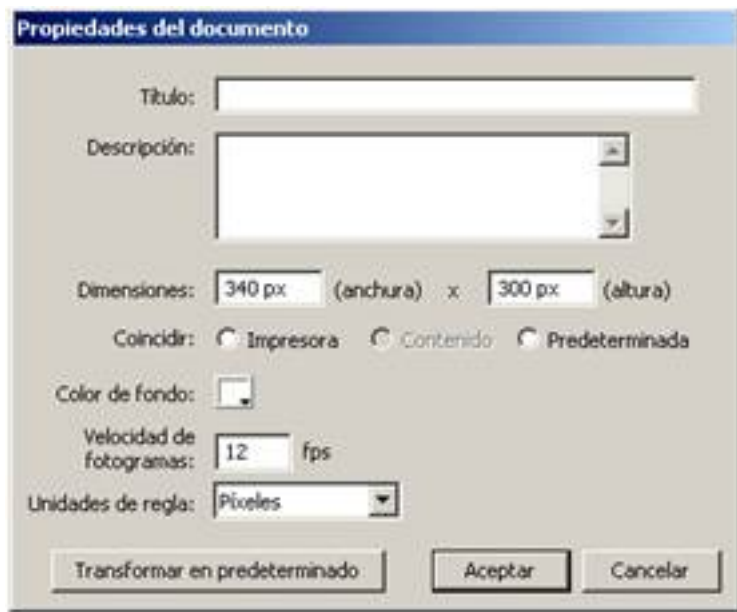

Escrito por César Poyatos Domingo, 20 de Julio de 2008 13:01

.

Pulsamos la combinación de teclas **Ctrl+F7** sobre la pantalla o también desde el menú **Ventan a > Componentes**

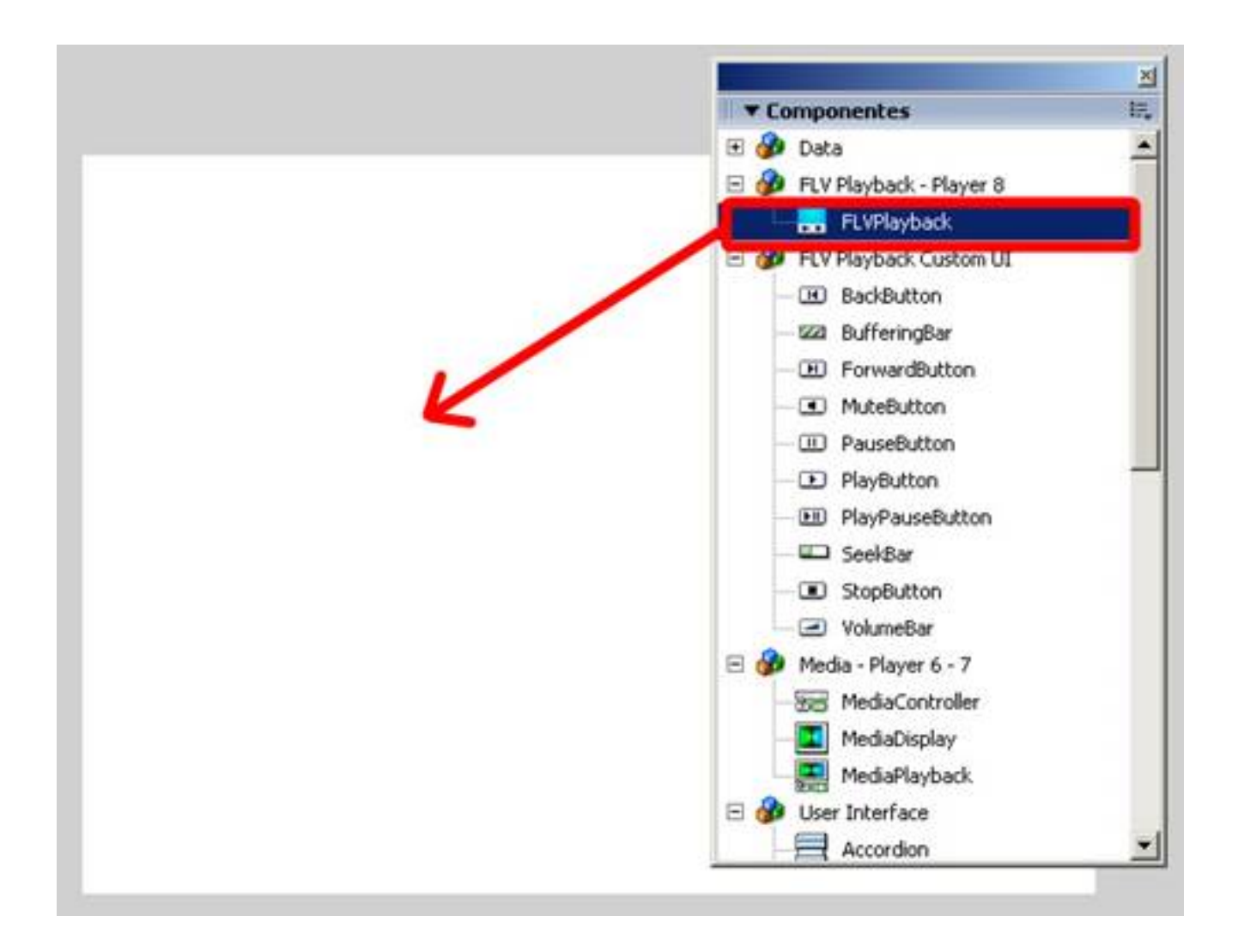

Pinchar en FLVPlayback y sin soltar el botón del ratón lo arrastramos hasta la pantalla principal o hacemos doble clic sobre él.

Aparece un recuadro negro con una cámara de vídeo sobre una hoja con el icono de flash, ese es el reproductor de Flash, hacemos clic sobre el y presionamos **Alt+F7** o bien **Ventana >**

Escrito por César Poyatos Domingo, 20 de Julio de 2008 13:01

#### **Inspector de componentes**

.

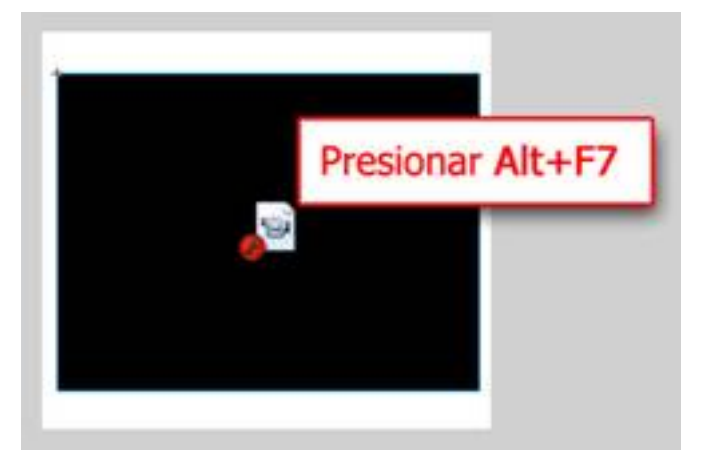

Se abrirán los parámetros del inspector de componentes:

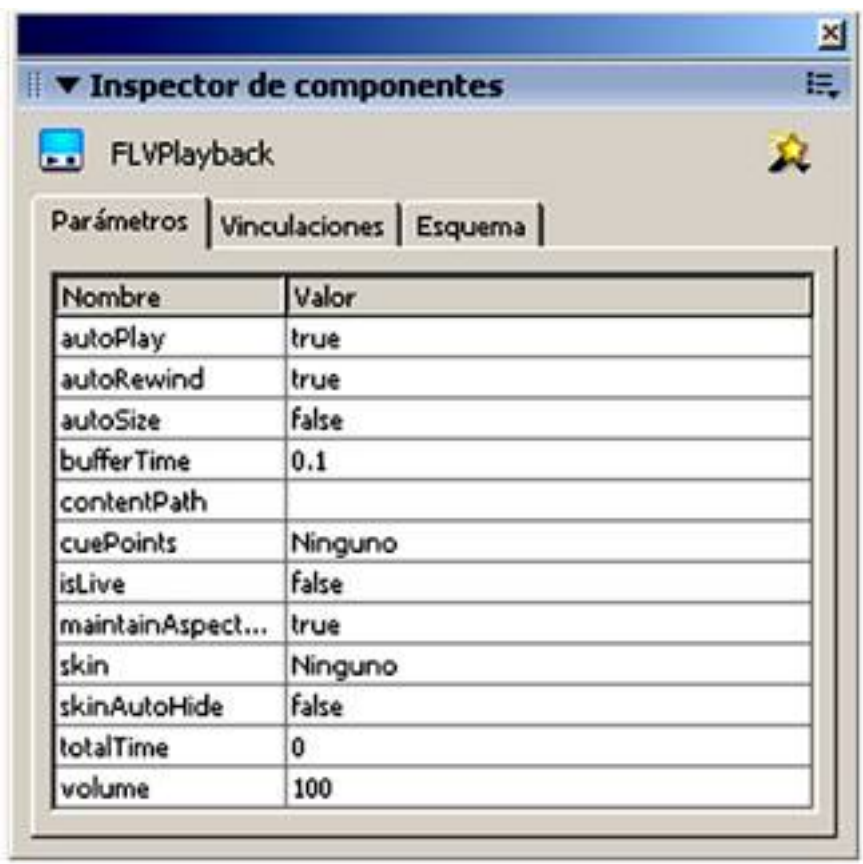

Escrito por César Poyatos Domingo, 20 de Julio de 2008 13:01

Vamos a estudiar uno a uno el significado de cada parámetro.

- **autoPlay**: Puede tomar los valores de *true* o *false*. Si seleccionamos el valor *true* la película se reproducirá automáticamente. El valor de *false*

fuerza a que pulsemos el botón de Play para comenzar a reproducir el archivo.

- **autoRewind**: Puede tomar los valores de *true* o *false*. Si seleccionamos el valor *true* la película se rebobinará automáticamente cuando la reproducción de la película llegue a su fin. El valor de

*false*

fuerza a que pulsemos el botón de rebobinar para volver al inicio.

- **autoSize**: Puede tomar los valores de *true* o *false*. *True* cambia el tamaño del reproductor al tamaño original del vídeo. El valor de *false*

permite controlar el tamaño del reproductor por el usuario.

- **bufferTime**: Es un campo numérico que indica el número de segundos que el reproductor almacenará el buffer antes del autoPlay.

- **contentPath**: En este campo tenemos que asignar la URL o ruta de nuestro archivo FLV (nuestro vídeo).

Escrito por César Poyatos Domingo, 20 de Julio de 2008 13:01

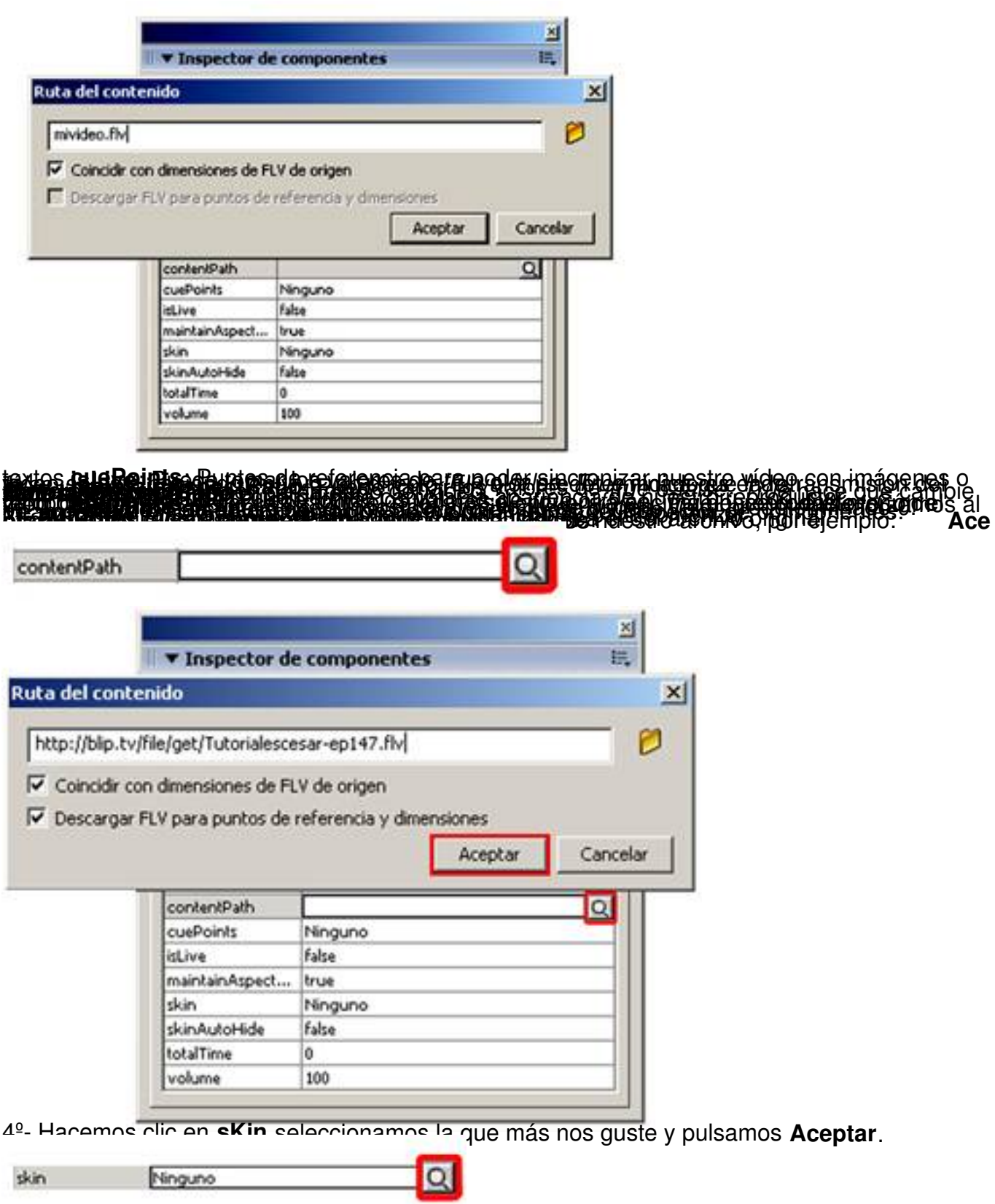

Escrito por César Poyatos Domingo, 20 de Julio de 2008 13:01

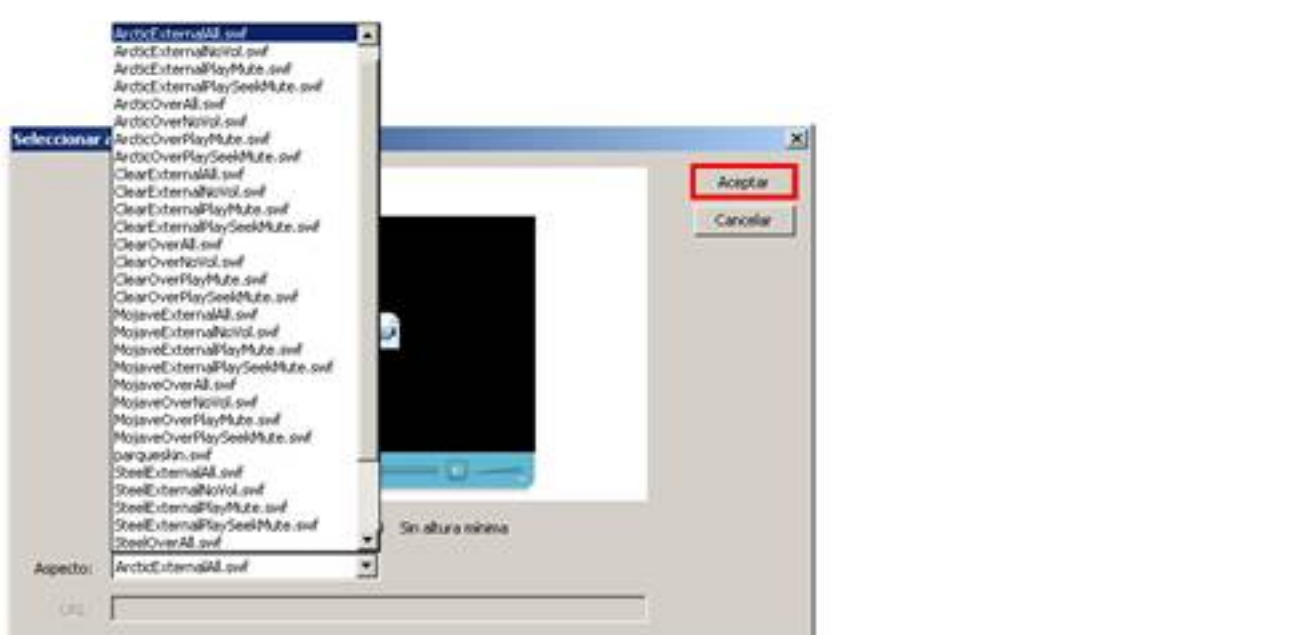

En reacta parámetros de más de más de desterminados. Si hemos realizado todo

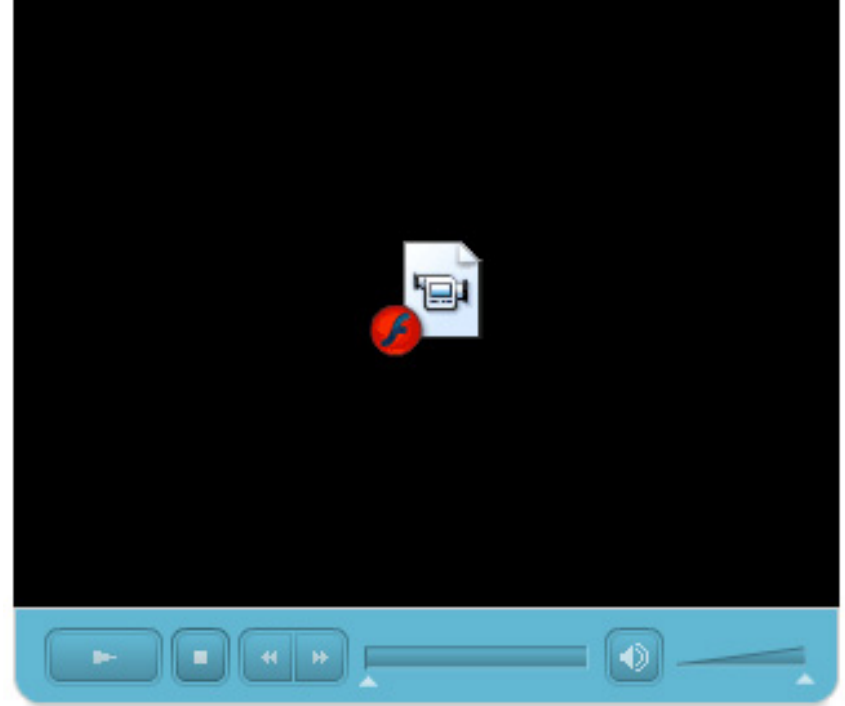

Papde mos vace son ralida a un más, por exigente de añadio de intervals en la insertamos una

Escrito por César Poyatos Domingo, 20 de Julio de 2008 13:01

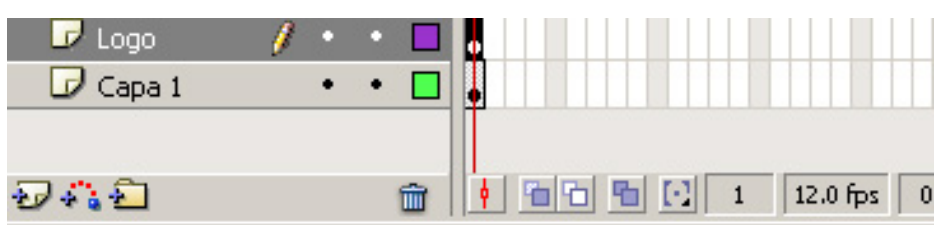

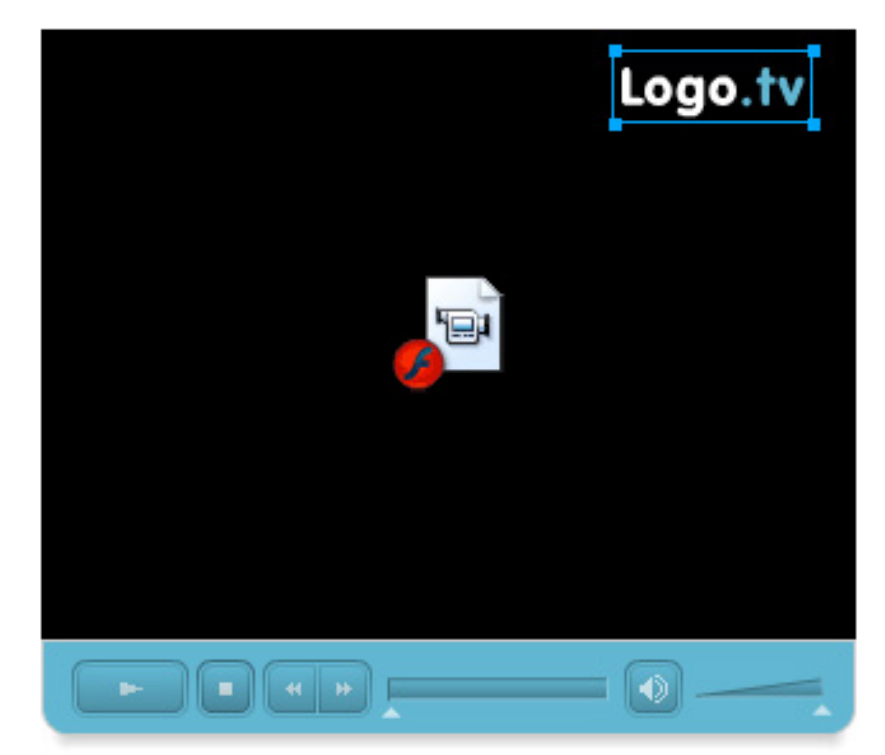

Probamos la película presionando **Ctrl.+Intro.** Desde el menú: **Control > Probar película.**

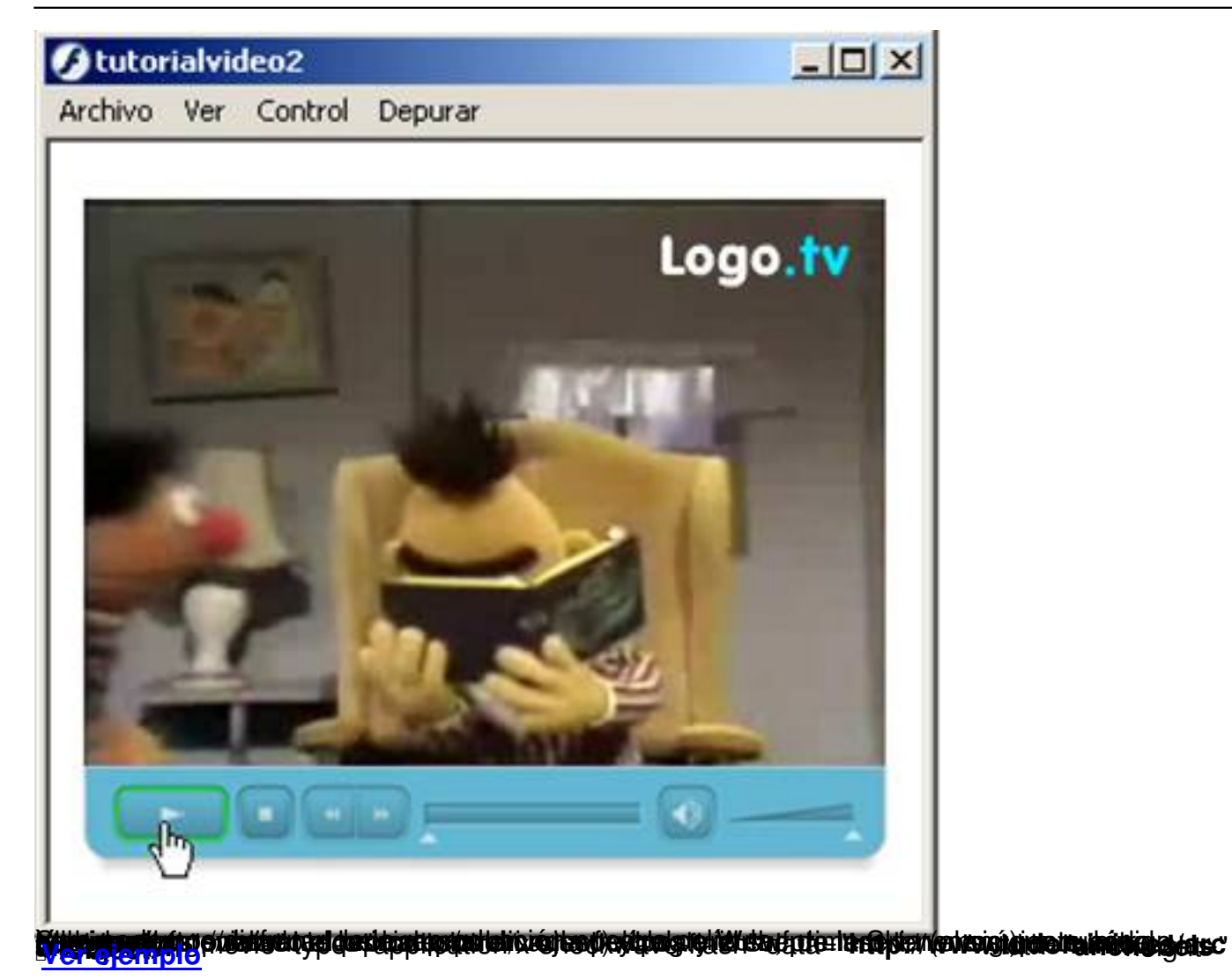